# **PhoneControl**

## **Telefonadapter für Digitalsteuerung EasyControl**

Art.-Nr. 25-01-120 / 25-01-121

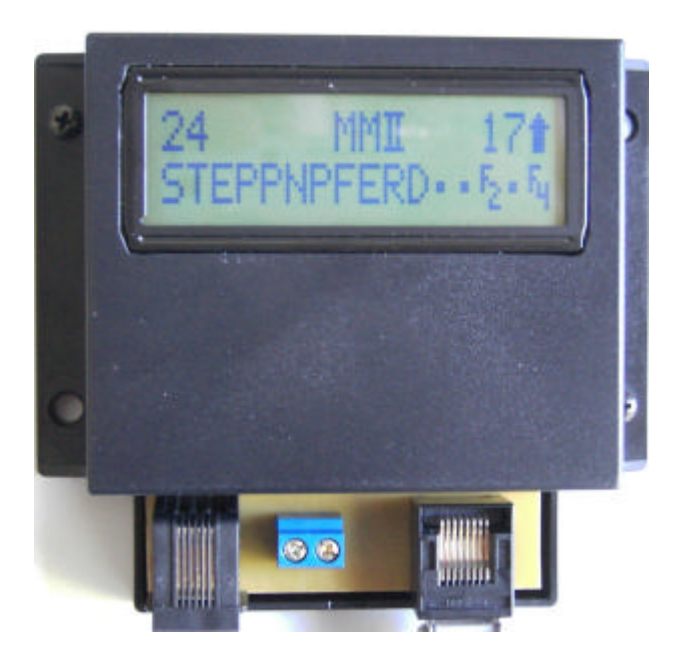

**Anleitung**

**Aktuelle Informationen und Tipps:**

## **www.tams-online.de**

#### **Garantie und Service:**

## **Tams Elektronik GmbH**

Rupsteinstraße 10 D-30625 Hannover fon: +49 (0)511 / 55 60 60 fax: +49 (0)511 / 55 61 61 e-mail: modellbahn@tams-online.de

#### **© 09/2007 Tams Elektronik GmbH**

Alle Rechte, insbesondere das Recht der Vervielfältigung und Verbreitung sowie der Übersetzung vorbehalten. Vervielfältigungen und Reproduktionen in jeglicher Form bedürfen der schriftlichen Genehmigung durch die Tams Elektronik GmbH. Technische Änderungen vorbehalten. <sup>n</sup>

n n

n

- n
- n
- n
- n
- n n
- n
- n

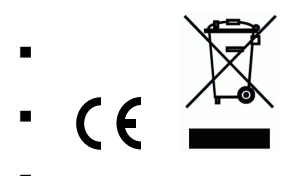

## **Inhaltsverzeichnis**

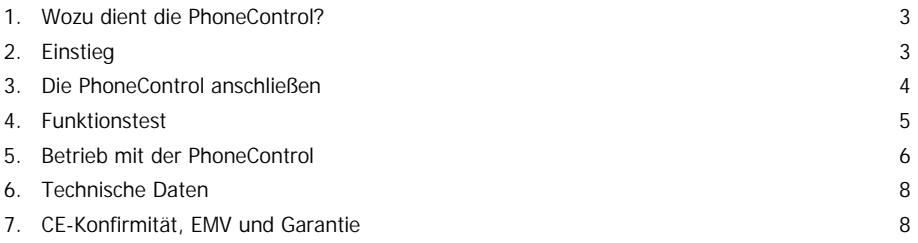

## **1. Wozu dient die PhoneControl?**

Die PhoneControl ist ein Adapter zum Anschluss eines handelsüblichen, schnurlosen Telefons an die digitale Modellbahnsteuerung EasyControl. Das Mobilteil des Telefons kann damit als externes, schnurloses Steuergerät verwendet werden. Der Adapter wird zusätzlich zur Zentrale MasterControl an das EasyNet angeschlossen.

Die PhoneControl empfängt die Steuerbefehle von dem schnurlosen Telefon und sendet sie an die MasterControl. Diese leitet die Befehle an die (Lok-, Funktions- Weichen-, Schalt-) Decoder auf der Modellbahnanlage weiter. Es ist nicht möglich, von der PhoneControl aus auf die Daten in der Lokdatenbank der MasterControl zuzugreifen und diese zu ändern.

#### **Folgende schnurlose Telefone sind nicht zum Betrieb mit der PhoneControl geeignet:**

Zur Zeit keine bekannt.

## **2. Einstieg**

#### **Packungsinhalt überprüfen**

Kontrollieren Sie nach dem Auspacken den Lieferumfang auf Vollständigkeit:

- **F** Telefonadapter PhoneControl,
- Patch-Kabel (RJ45) zum Anschluss an die MasterControl,
- ß Telefon-Anschlusskabel (RJ12) zum Anschluss an die Basisstation des Telefons,
- ß Anleitung.

#### **Sicherheitshinweise**

Die PhoneControl ist zur Steuerung digitaler Modellbahnanlagen nach den Bestimmungen dieser Anleitung vorgesehen. Sie ist nicht dafür bestimmt, von Kindern unter 14 Jahren eingesetzt zu werden. Unsachgemäßer Gebrauch und Nichtbeachtung der Anleitung können zu unkalkulierbaren Gefährdungen führen. Insbesondere elektrische Gefährdungen, wie

- Berühren unter Spannung stehender Teile,
- Berühren leitfähiger Teile, die im Fehlerfall unter Spannung stehen,
- Kurzschlüsse und Anschluss an nicht zulässige Spannung,
- ß unzulässig hohe Luftfeuchtigkeit und Bildung von Kondenswasser

können zu gefährlichen Körperströmen und damit zu Verletzungen führen. Beugen Sie diesen Gefahren vor, indem Sie die folgenden Maßnahmen durchführen:

- Führen Sie Verdrahtungsarbeiten nur in spannungslosem Zustand durch.
- **Setzen Sie das Gerät nur in geschlossenen, sauberen und trockenen Räumen ein. Vermeiden** Sie in der Umgebung Feuchtigkeit, Nässe und Spritzwasser.
- ß Versorgen Sie das Gerät nur mit Kleinspannung gemäß Angabe in den technischen Daten. Verwenden Sie dafür ausschließlich geprüfte und zugelassene Transformatoren.
- ß Stecken Sie die Netzstecker von Transformatoren nur in fachgerecht installierte und abgesicherte Schukosteckdosen.
- ß Achten Sie beim Herstellen elektrischer Verbindungen auf ausreichenden Leitungsquerschnitt.
- ß Nach der Bildung von Kondenswasser warten Sie vor dem Einsatz zwei Stunden Akklimatisierungszeit ab.

## **3. Die PhoneControl anschließen**

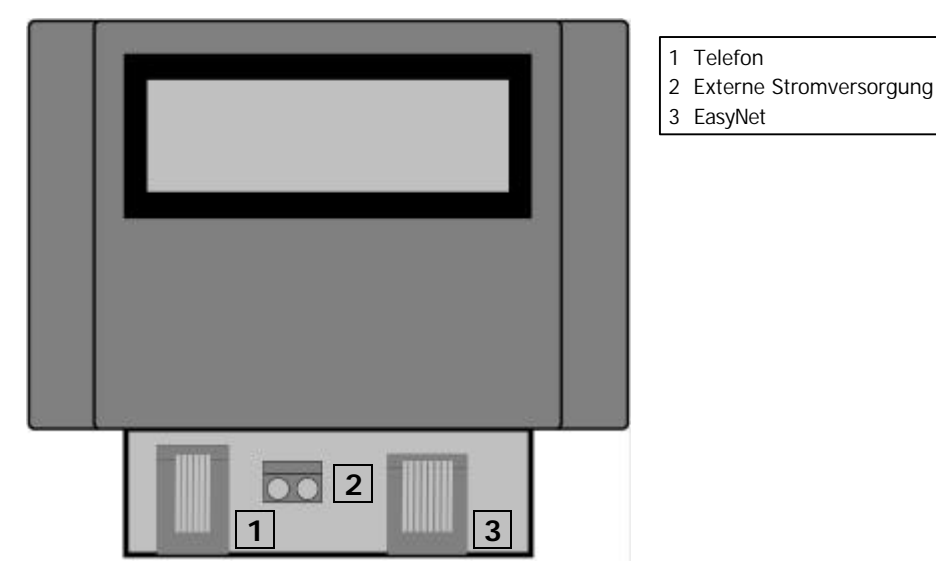

Verbinden Sie den EasyNet-Anschluss der PhoneControl über ein Patch-Kabel (RJ45-Kabel) mit dem EasyNet-Anschluss der MasterControl. Sie können handelsübliche Patch-Kabel verwenden, die auch zur Vernetzung von PCs verwendet werden. Sie können die Verbindung der PhoneControl zum EasyNet jederzeit – auch während des laufenden Fahrbetriebs – unterbrechen und wieder herstellen.

Verbinden Sie die Basisstation Ihres schnurlosen Telefons über das Telefon-Anschluss-Kabel (RJ12-Kabel) mit dem Telefonanschluss der PhoneControl. Die PhoneControl ist nicht für den Anschluss von drahtgebundenen Telefonen geeignet.

#### **Mehrere externe Steuergeräte oder Adapter anschließen**

Sie können insgesamt bis zu 64 externe Steuergeräte oder Adapter an ein EasyNet anschließen. Wenn Sie mehr als ein Steuergerät anschließen wollen, benötigen Sie zusätzlich:

- ß ab zwei Steuergeräten: einen Verteiler BusControl (Sonderzubehör). Die BusControl reicht für die Ansteuerung von max. neun Steuergeräten aus. Wollen Sie weitere Geräte anschließen, benötigen Sie zusätzliche BusControls.
- ß ab fünf Steuergeräten: ein zusätzliches Wechselspannungs-Steckernetzteil (Sonderzubehör). Ein zusätzliches Netzteil reicht für die Versorgung von weiteren acht Steuergeräten aus. Wollen Sie weitere Geräte anschließen, benötigen Sie weitere Wechselspannungs-Steckernetzteile.

Beachten Sie auch die Anleitung der BusControl.

## **4. Funktionstest**

Führen Sie einen Funktionstest aus, nachdem Sie die PhoneControl mit der MasterControl und der Basisstation des Telefons verbunden haben. Schalten Sie zunächst das Mobilteil des Telefons ein ("Hörer abnehmen"). Drücken Sie dann an der MasterControl die Taste go und danach am Mobilteil des Telefons die Taste 9 (=  $\vert$ stop). Nachdem Sie die Taste 9 gedrückt haben, sollte im Display der PhoneControl (oder der MasterControl, falls Sie eine PhoneControl ohne eigenes Display haben) "STOP" angezeigt werden.

Falls der Test nicht erfolgreich ist,

- ß haben Sie ggf. ein schnurloses Telefon angeschlossen, das nicht zum Betrieb mit der PhoneControl geeignet ist (s. Anschnitt 1.);
- **B** ist ggf. eine externe Stromversorgung erforderlich (s. nachfolgende Abschnitte);
- **B** ist ggf. der Telefonanschluss Ihres schnurloses Telefons anders belegt als der Telefonanschluss der PhoneControl (s. nachfolgende Abschnitte).

#### **Externe Stromversorgung**

Die interne Stromversorgung der PhoneControl reicht für den Betrieb mit den meisten schnurlosen Telefonen aus. Manche Telefone benötigen eine höhere Spannung als die, die von der PhoneControl zur Verfügung gestellt werden kann.

Falls der Funktionstest nicht erfolgreich ist, prüfen Sie zunächst, ob Ihr schnurloses Telefon eine höhere Spannung benötigt. Schließen Sie dazu zusätzlich einen Wechselspannungstrafo mit 16 –18 V und mindestens 500 mA an den Trafoanschluss der PhoneControl an.

#### **Belegung des Telefonanschlusses**

Für die Belegung des Telefonanschlusses sind bei den Herstellern von schnurlosen Telefonen zwei Varianten verbreitet. Welche Variante bei Ihrem Telefon verwendet wurde, ist allerdings von außen nicht erkennbar. Die PhoneControl ist auf die am häufigsten verwendete Variante voreingestellt.

Falls der Funktionstest nicht erfolgreich ist und Sie auch durch den Anschluss einer externen Stromversorgung die Funktionsfähigkeit nicht herstellen können, sollten Sie die Anschlussbelegung des Telefonanschlusses der PhoneControl ändern. Schrauben Sie dazu den Deckel des Gehäuses der PhoneControl ab. Ändern Sie dann die Position der Jumper von 1-2 auf 2-3.

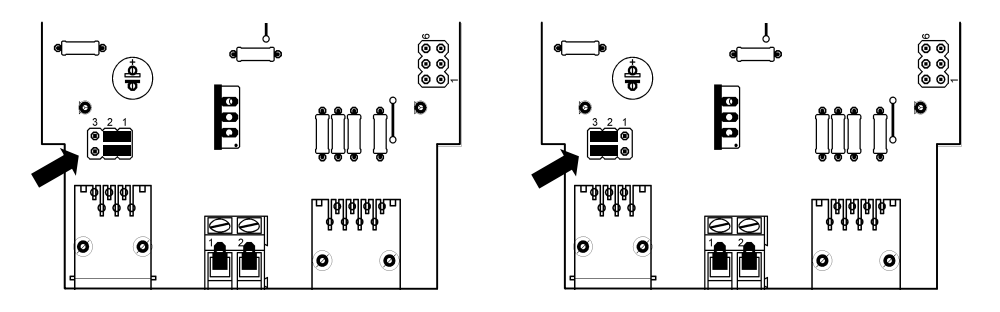

Standardbelegung: Abweichende Belegung. Anordnung der Jumper: 1-2. Anordnung der Jumper: 2-3.

## **5. Betrieb mit der PhoneControl**

Vom Mobilteil eines schnurlosen Telefons, das über eine PhoneControl mit dem EasyNet verbunden ist, können Sie:

- ß Adressen von Lok- und Funktionsdecodern aufrufen,
- ß Steuerbefehle für die Lok- oder Funktionsdecoder eingeben und
- ß Schaltbefehle für die Schalt- und Weichendecoder eingeben.

Anders als z.B. beim externen Steuergerät LokControl können Sie keine Parameter aus der Lokdatenbank der angeschlossenen MasterControl aufrufen und ändern oder Konfigurationsvariablen von Lok- und Funktionsdecodern für das DCC-Format mittels Hauptgleis-Programmierung ändern.

**Beachten Sie:** Bevor Sie am Mobilteil Eingaben machen, müssen Sie zunächst das Mobilteil einschalten ("den Hörer abnehmen"). Tipp: Viele schnurlose Telefone können so voreingestellt werden, dass das Mobilteil automatisch eingeschaltet wird, sobald es aus der Basisstation genommen wird.

#### **Anzeigen im Display**

Die PhoneControl ist alternativ mit oder ohne Display lieferbar. Bei Geräten mit Display werden die zuletzt aufgerufene Decoderadresse, der Lokname (sofern vergeben), das zugeordnete Datenformat, die eingestellte Fahrstufe, die Fahrtrichtung und die eingeschalteten Funktionen angezeigt. Außerdem wird angezeigt, ob eine Lok gegen die Übernahme durch ein anderes Fahrgerät gesperrt ist.

#### **Auswahlmodus**

Im Auswahlmodus können Sie die Adresse eines Lok- oder Funktionsdecoders aufrufen, für die Sie Steuerbefehle eingeben wollen oder einen Reset der EasyControl ausführen. Um in den Auswahlmodus zu wechseln, drücken Sie:

 $\boxed{0}$  und danach  $\boxed{*}$ 

Im Auswahlmodus haben Sie folgende Möglichkeiten:

99 und danach  $\#$  Lokadresse auswählen, Beispiel: Adresse 99. Nach Eingabe von  $\#$ wechselt die PhoneControl automatisch in den Steuermodus.

\* Eingabe löschen

8 mal \* Reset der EasyControl ausführen. Nach dem Reset wechselt die PhoneControl automatisch in den Steuermodus.

#### **Steuermodus**

Im Steuermodus können Sie Steuerbefehle für die Lok- und Funktionsdecoder und Schaltbefehle für die Schalt- und Weichendecoder eingeben. Nach dem Einschalten der Anlage, nach einem Reset, der von der PhoneControl ausgelöst wurde, oder nach dem Auswählen einer Lokadresse wechselt die PhoneControl automatisch in den Steuermodus. Um aus dem Auswahlmodus direkt in den Steuermodus zu gelangen, drücken Sie:

 $\vert 0 \vert$  und danach  $\vert \# \vert$ 

#### **Steuerbefehle für Lok- und Funktionsdecoder**

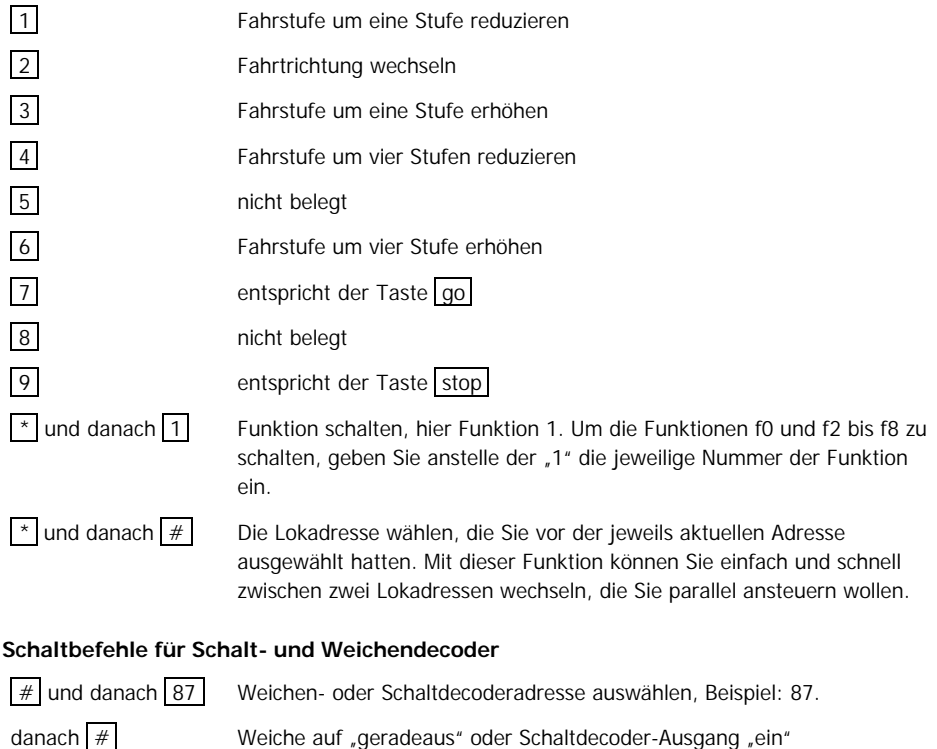

#### oder danach  $\mathbf{a}$  Weiche auf "Abzweig" oder Schaltdecoder-Ausgang "aus"

#### **Besonderheiten**

Sie können vom Mobilteil des Telefons aus bestehende Doppeltraktionen aufrufen und für die erste Lok Schaltbefehle eingeben. Es ist auch möglich, bestehende Doppeltraktionen zu lösen. Es ist jedoch nicht möglich, eine Doppeltraktion vom Mobilteil aus zu bilden.

Um Adressen zu sperren, müssen Sie – genauso wie bei der Master- oder der LokControl - die betreffende Lokadresse zweimal hintereinander aufrufen. Um diese Eingaben am Mobilteil des Telefons zu machen, müssen Sie allerdings nach dem ersten Aufrufen der Adresse sofort in den Auswahlmodus zurückkehren und die Adresse erneut auswählen.

## **6. Technische Daten**

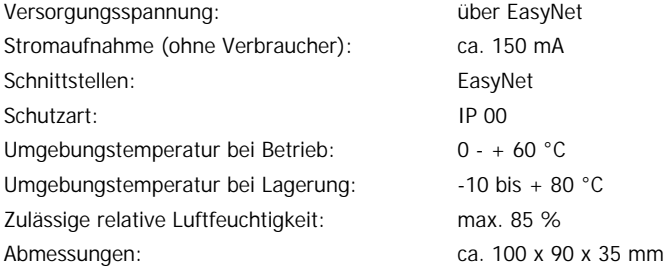

## **7. CE-Konfirmität, EMV und Garantie**

#### **CE-Konformitätserklärung**

Das Produkt wurde entsprechend den harmonisierten europäischen Normen EN 55014-1 und EN 61000-6-3 entwickelt und geprüft. Das Produkt erfüllt die Forderungen der EG-Richtlinie 2004/108/EG über elektromagnetische Verträglichkeit und trägt hierfür die CE-Kennzeichnung.

#### **EMV-Hinweis**

Um die elektromagnetische Verträglichkeit beim Betrieb aufrecht zu erhalten, beachten Sie die folgenden Vorsichtsmaßnahmen:

- ß Schließen Sie den Versorgungstransformator nur an eine fachgerecht installierte und abgesicherte Schukosteckdose an.
- ß Nehmen Sie keine Veränderungen an den Original-Bauteilen vor und befolgen Sie die Hinweise in dieser Anleitung genau.
- ß Verwenden Sie bei Reparaturarbeiten nur Original-Ersatzteile.

#### **Garantiebedingungen**

Auf dieses Produkt gewähren wir 2 Jahre Garantie. Die Garantie umfasst die kostenlose Behebung der Mängel, die nachweisbar auf von uns verwendetes, nicht einwandfreies Material oder auf Fabrikationsfehler zurückzuführen sind. Garantiert wird die Einhaltung der technischen Daten bei entsprechend der Anleitung vorgeschriebener Inbetriebnahme und Betriebsweise.

Weitergehende Ansprüche sind ausgeschlossen. Wir übernehmen keine über die gesetzlichen Vorschriften deutschen Rechts hinausgehende Haftung für Schäden oder Folgeschäden im Zusammenhang mit diesem Produkt. Wir behalten uns eine Reparatur, Nachbesserung, Ersatzlieferung oder Rückerstattung des Kaufpreises vor.

In folgenden Fällen erlischt der Garantieanspruch:

- ß bei Schäden durch Nichtbeachtung der Anleitung,
- ß bei Veränderung und Reparaturversuchen am Gerät,
- ß bei Schäden durch Überlastung des Gerätes,
- ß bei Anschluss an eine falsche Spannung oder Stromart,
- ß bei Schäden durch Eingriffe fremder Personen,
- ß bei Fehlbedienung oder Schäden durch fahrlässige Behandlung oder Missbrauch.